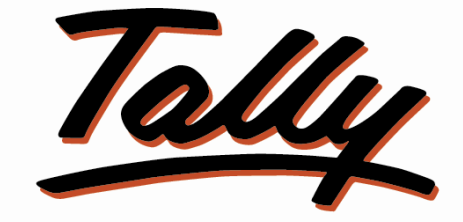

# POWER OF SIMPLICITY

## **Block or warn on sales price**

**below minimum sales price -1.1**

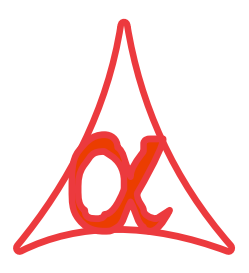

### **Alpha Automation Pvt. Ltd.**

### **Head Office**

336-Madhva Plaza, Opp. SBI Bank,

Nr. Lal Bunglow, JAMNAGAR –Gujarat (India)

Phone No. : +91-288-2660530/31/32, +91-9099908115, 9825098442

Email : tdl@aaplautomation.com

### **Branch Office**

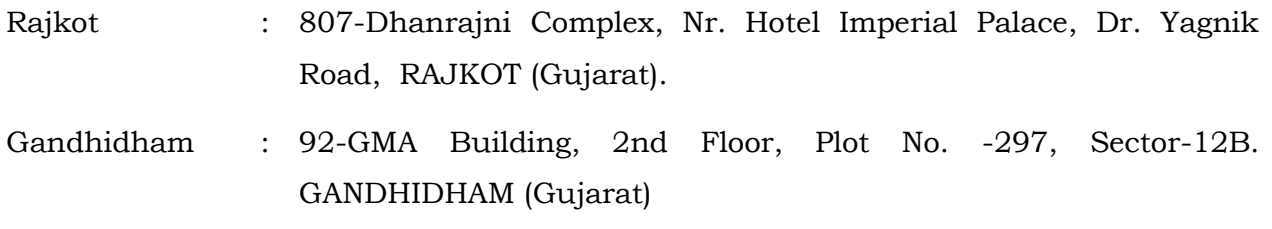

© 2012 Alpha Automation Pvt. Ltd.. All rights reserved.

Tally, Tally 9, Tally9, Tally.ERP, Tally.ERP 9, Shoper, Shoper 9, Shoper POS, Shoper HO, Shoper 9 POS, Shoper 9 HO, Tally Developer, Tally. Developer 9, Tally.NET, Tally Development Environment, Tally Extender, Tally Integrator, Tally Integrated Network, Tally Service Partner, Tally Academy & Power of Simplicity are either registered trademarks or trademarks of Tally Solutions Pvt. Ltd. in India and/or other countries. All other trademarks are properties of their respective owners.

Version: Alpha Automation Pvt. Ltd. / Block or warn on sales price below minimum sales price /1.1/ Jun-2018.

## **Block or warn on sales price**

## **below minimum sales price -1.1**

#### Introduction:

This add-on facilitates the user to Control the Sales price. This module enables user to give warning or Block the Sales Rate in Sales voucher when sales price is entered below the cost price.

> **Important!** As a best practice it is advisable to back up your company data

### **Installation**

- 1. Copy the TCP file in Tally.ERP9 Folder.
- 2. Gateway of Tally  $\rightarrow$  F12 $\rightarrow$  Product & Features  $\rightarrow$  F4 (Manage Local TDL)  $\rightarrow$  Select Yes in Load TDL on Start up and give the file name of TCP File. After pressing the Enter Key will show TDL Status which should be Active.

#### **System requirements:**

No additional hardware / software infrastructure is required for executing and operation this applications module

### **Setup Guide**

For Tally.ERP 9 Series A Release 6.0 and above

Go to **Gateway of Tally > F11: Features > Add-on Features** Set "Yes" to the options "Enable Sales price control?"

Also User will have to select Rate to be controlled (Either with Basic Rate or with tax paid Rate). If he selects Option as Basic Rate then Rate will be Controlled with Rate Field of Voucher Entry and if he selects option Tax Paid Rate then Rate will be with Incl. of Tax Rate Field of Voucher Entry.

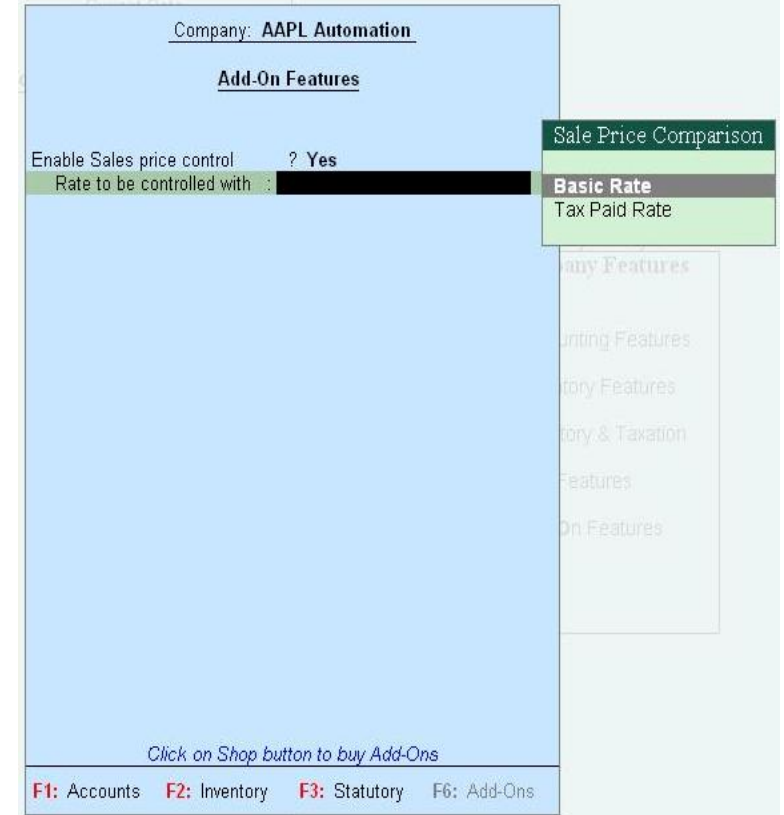

### **Detailed User Guide:**

1.) Go to Gateway of Tally  $\rightarrow$  Accounts info  $\rightarrow$  Voucher Type. Alter Sales Voucher Type and select sales price control option.

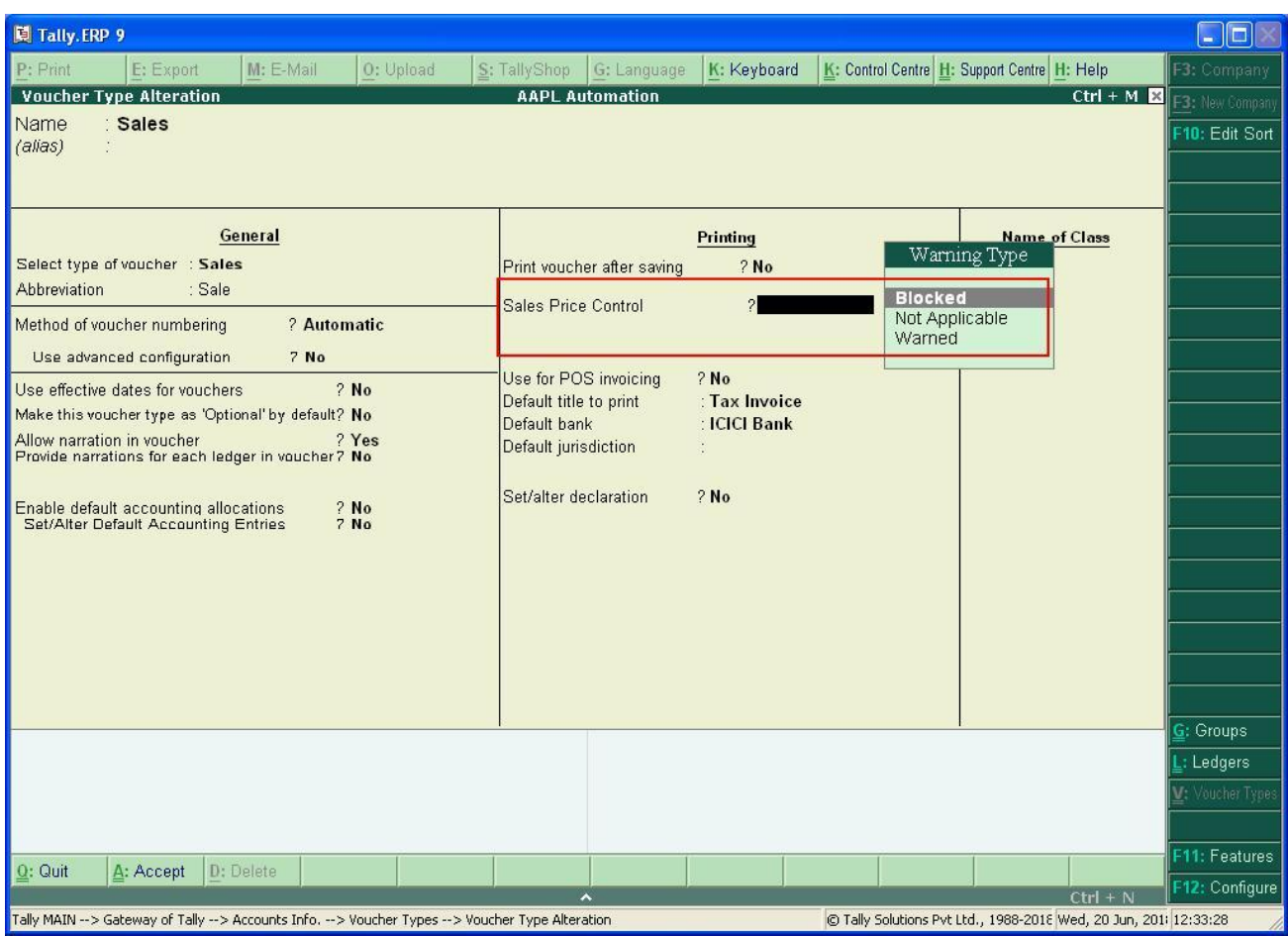

2.) Define Minimum Sales price in Stock Item Master.

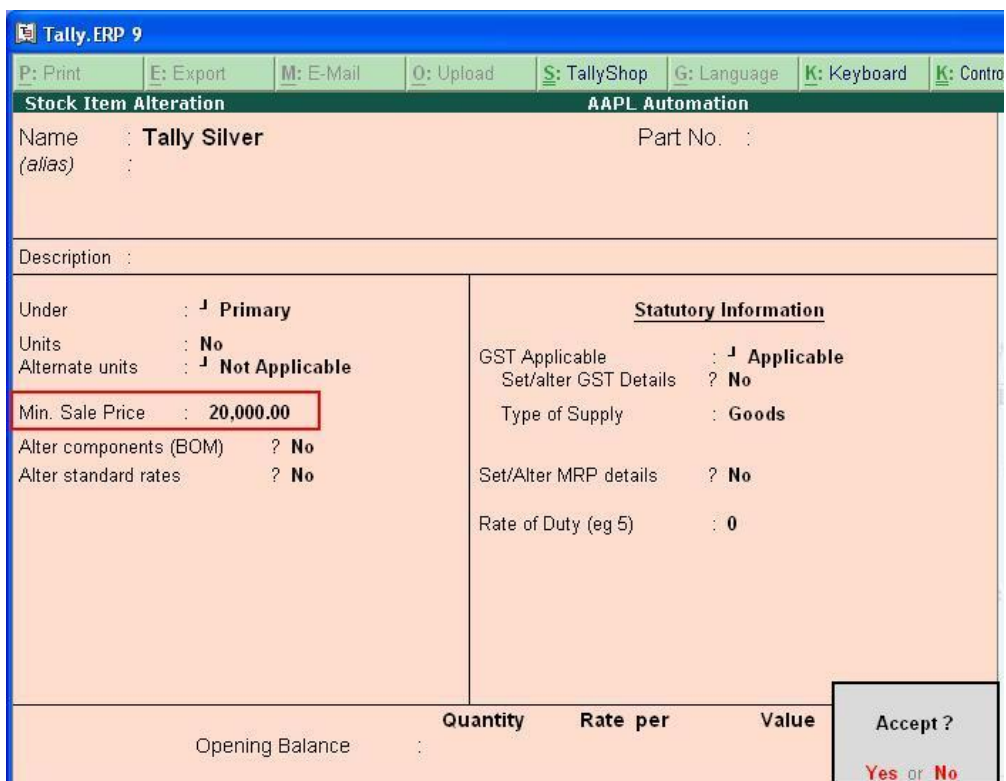

3.) Sales Voucher Entry. If user has selected "warned" in Voucher type master then user will be warned only but allow to proceed further.

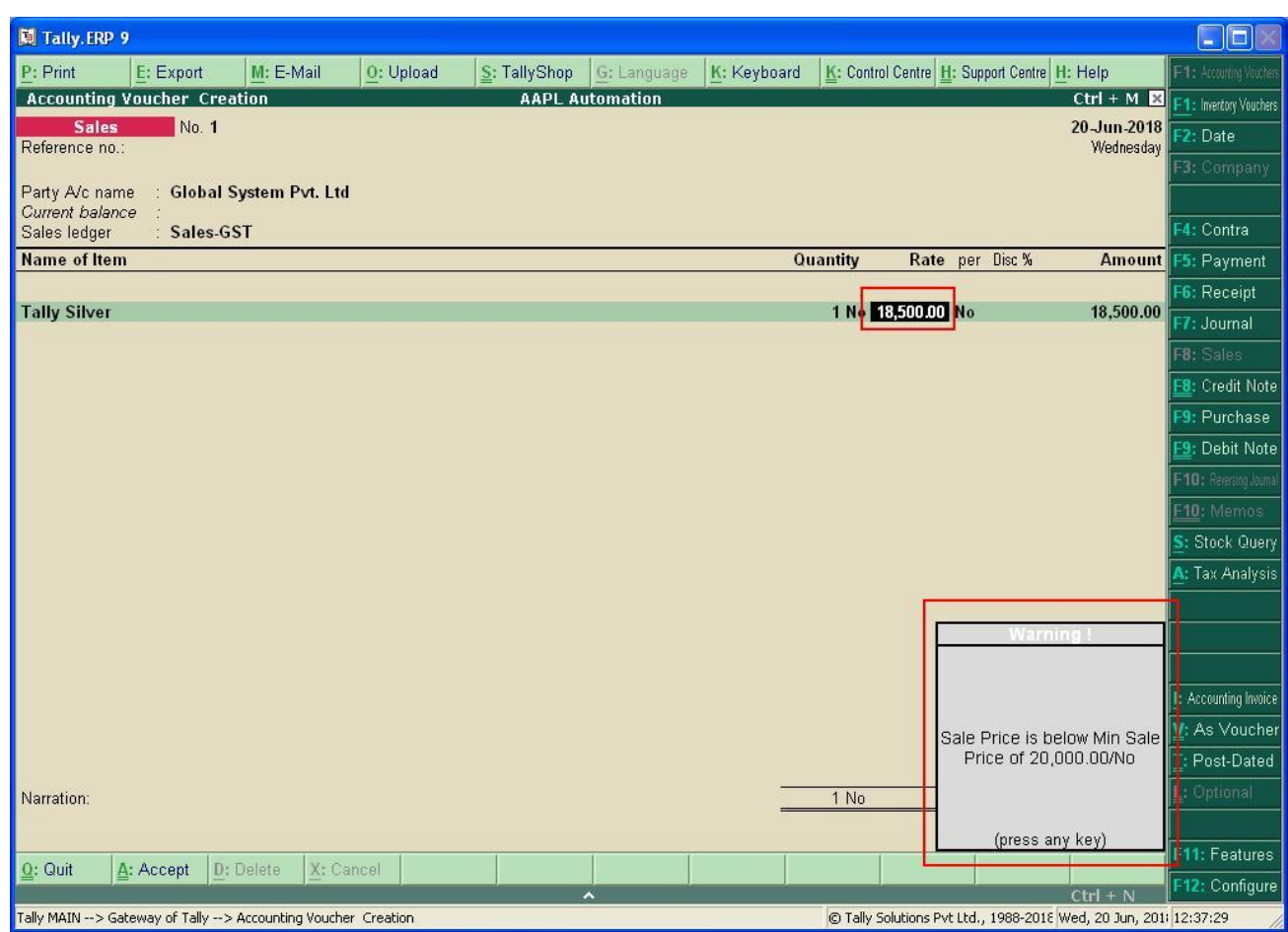

4.) Sales Voucher Entry. When user has selected "Blocked" in Voucher type master then user will not be allowed to proceed further unless sales price is above cost price.

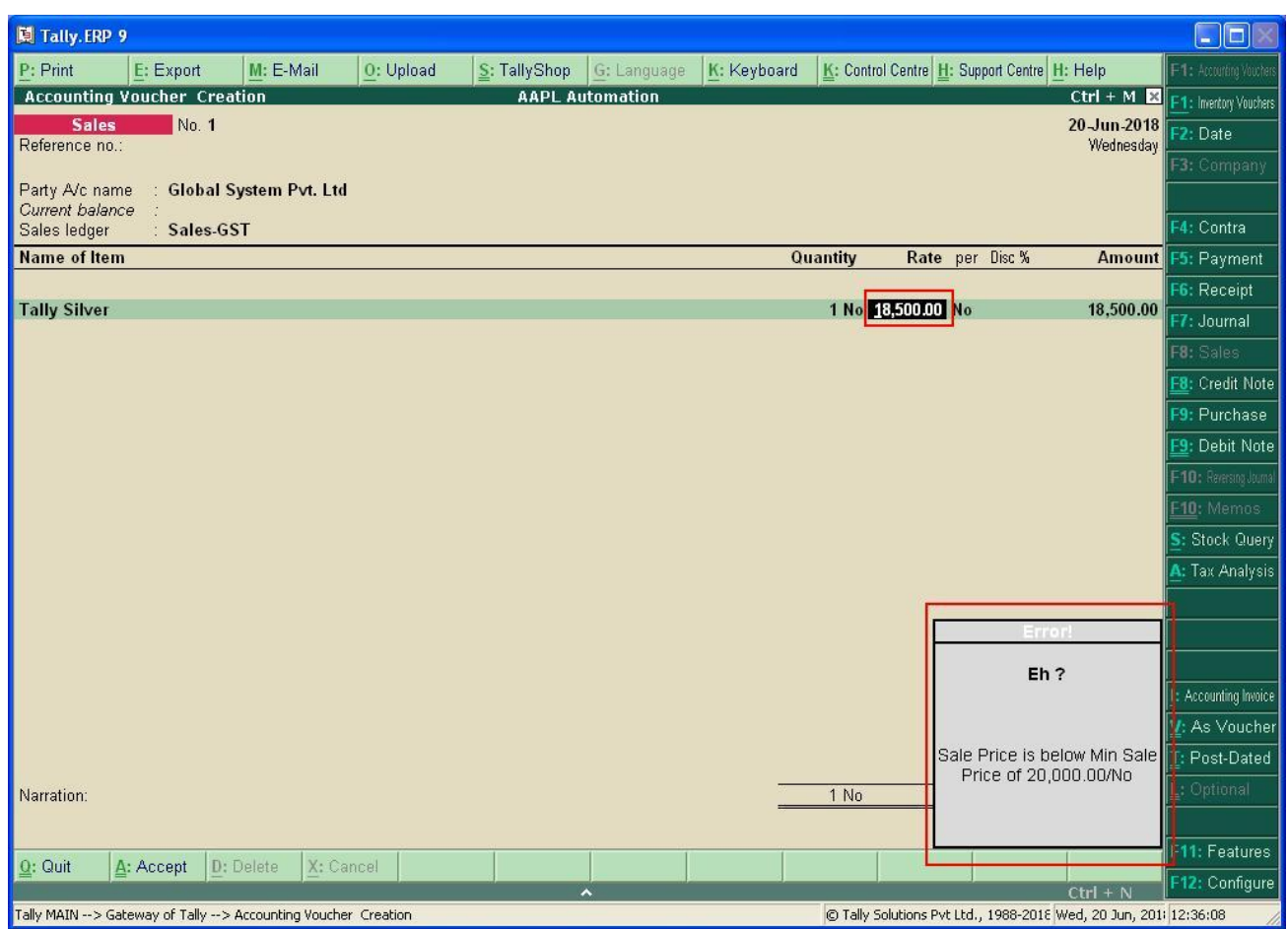

# **FAQ**

### **Which version/releases of Tally.ERP 9 does the add-on support?**

This add-on will work only with Tally ERP 9 Series A, release 6.0 onwards.

### **How will I get support for this add-on?**

For any functional support requirements please do write to us on [tdl@aaplautomation.com](mailto:tdl@aaplautomation.com) or call us at +91-288-2660530/31/32 or +91-9099908115/ 9825098442.

### **If I need some enhancement / changes to be incorporated for the add-on, whom should I contact?**

Please to write to us on tdl@aaplautomation.com with your additional requirements and we will revert to you in 24 hours.

### **Will new features added be available to us?**

We offer one year availability of all support and new features free of cost. After one year, nominal subscription cost will be applicable to you to continue to get free support and updates.

### **What will happen after one year?**

There is no fixed annual charge to be payable mandatory. However if any changes are required in our Add-On to make compatible with New Release of Tally.ERP9 then the modification Charges will be applied.

### **I am using a multi site. Can I use the same Add-on for all the sites?**

No, one Add-on will work only for 1 site. You need to purchase again if you want to use the same Add-on for more sites.

### **I have upgraded to a new Tally.ERP 9 Release. What will happen?**

Normally, the add-on will work fine without any glitches. If you face problems with the Add-on, you can contact us for support.

### **Product and Features Page shows errors with the Add-on, What do I do?**

Check first if the error is because of the Add-on or because of clashes between 2 TDLs (An add-on is also a TDL). In case of clashes, disable one or more TDLs and check which TDL has error. If the Add-on has a problem, you can report it to us.

### **My Tally went into educational mode after installing the add-on. What do I do?**

Go into **Gateway of Tally Press F12 Select Product and Features -> Press F4 and**  remove the Add-on from the list and Restart Tally.